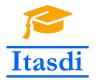

Innovative Teaching Approaches in development of Software Designed Instrumentation and its application in real-time systems

### The Advanced Applications of LabVIEW Lecture 8: Creating documentation, management and error logging.

Co-funded by the Erasmus+ Programme of the European Union

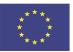

## Controlling the user interface

• Subpanel control is used to display the front panel of subVI in main front panel.

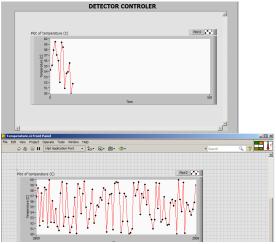

## Controlling the user interface

Dariusz Tefelski

• Sometimes it is better to give the user the ability to control the operation of the front panel controls using the keyboard.

| Boolean Properties: Open Button                                                                                                 |                                                                                                    |
|----------------------------------------------------------------------------------------------------|----------------------------------------------------------------------------------------------------|
| Appearance Operation Documenta                                                                                                  | ation Data Binding Key Navigation                                                                                                    |
| Focus<br>None<br>Modifiers<br>Shift key<br>Control key<br>F1<br>Modifiers<br>Shift key<br>Control key<br>Set to focus on toggle | Existing Bindings    Control and Action Key Assignment   O Och Button F3   Open Button Toggle   Start Gogle   Stop Button Toggle   Toggle F2   Stop Button Coggle   Toggle Start   Stop Button Coggle   Stop Button Stop Button   Toggle Stap Button   Stop Button Stop Button   Stop Button Stop Button   Stop Button </th |
|                                                                                                    | OK Cancel Help                                                                                                    |

The well prepared documentation should include 3 types of information: concepts, procedures and reference materials. The list of useful elements to prepare proper documentation of the code:

- 1 Labels:
  - description of functionality of controls/indicators,
  - displayed in Context Help window and connector pane,
  - the name should include the default value and unit,
  - if control has limited range, please insert the free label to inform user about it.
- 2 Captions:
  - additional description of control/indicator functionality, which is displayed only on front panel,
  - use caption to describe functionality of controls/indicators and short label to save space in block diagram,
  - caption appears as tip strip in *Context Help* window.

- Tip strip additional description on yellow block, when user is focused on control/indicator.
- VI properties should include the following items:
  - An overview of the VI
  - Instructions for using VI
  - Description of inputs and outputs.
- 5 Free labels and comments
- Ø Wiring description

### Error managing

- Prepare error testing procedure to make sure that application works properly and do not crash unexpectedly. Error testing should consist of steps:
  - Identify the different errors.
  - Determine how application should response to error and repeat the chosen part of code as long as error occurs.
  - Develop tests to ensure that application behaves as expected.
- Remember to include error clusters in subVI and functions to pass error information through the application.
- Remember to store warings and errors in log files, which should include information as: date, time, error code, source of error.

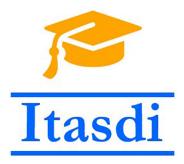

# Thank you for attention!

Lecture was prepared based on materials from: "LabVIEW Core 3 Course Manual".

This project has been funded with support from the European Commission. This communication reflects the views only of the authors, and the Commission cannot be held responsible for any use which may be made of the information contained therein.

Dariusz Tefelski

AAL 2018/2019